## Setting up Assignments in a Competency Based Gradebook

Assignments can be used again with other classes and in other years.

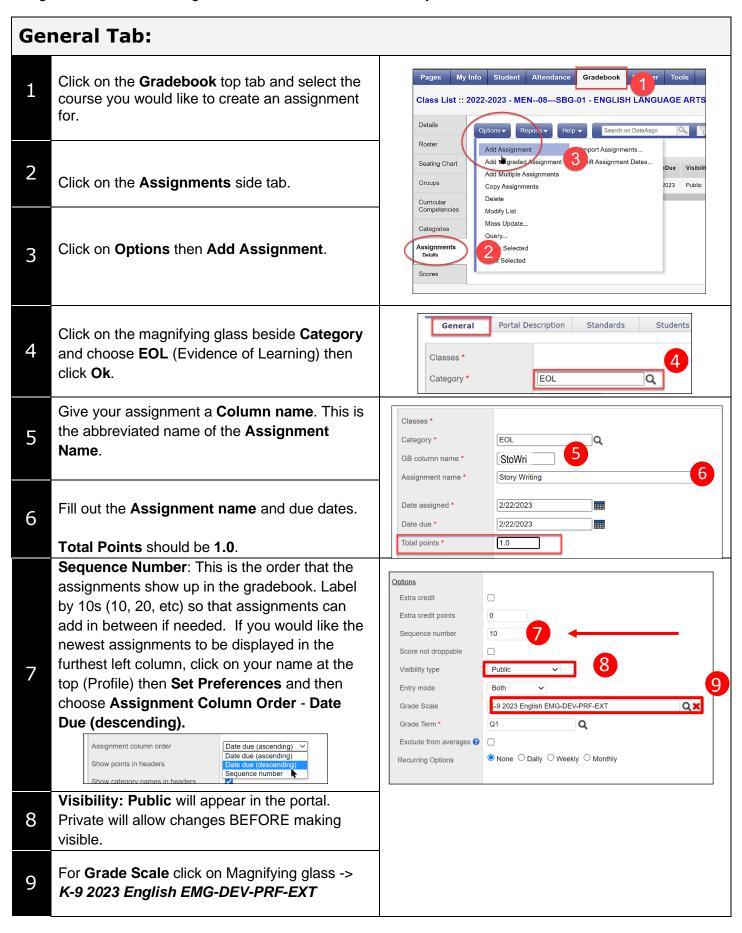

Here you can select students that you do not want to receive that particular assignment.

Click on the student's name
Click Exclude
These students will not see the assignment in their "To Do" list or the student portal.

If you make any mistakes, click Include to move them back.

Click Save at the bottom or top.